# POWERPOINT

Diaporama et Poster

## Diaporama

## Choix du thème pour un nouveau document

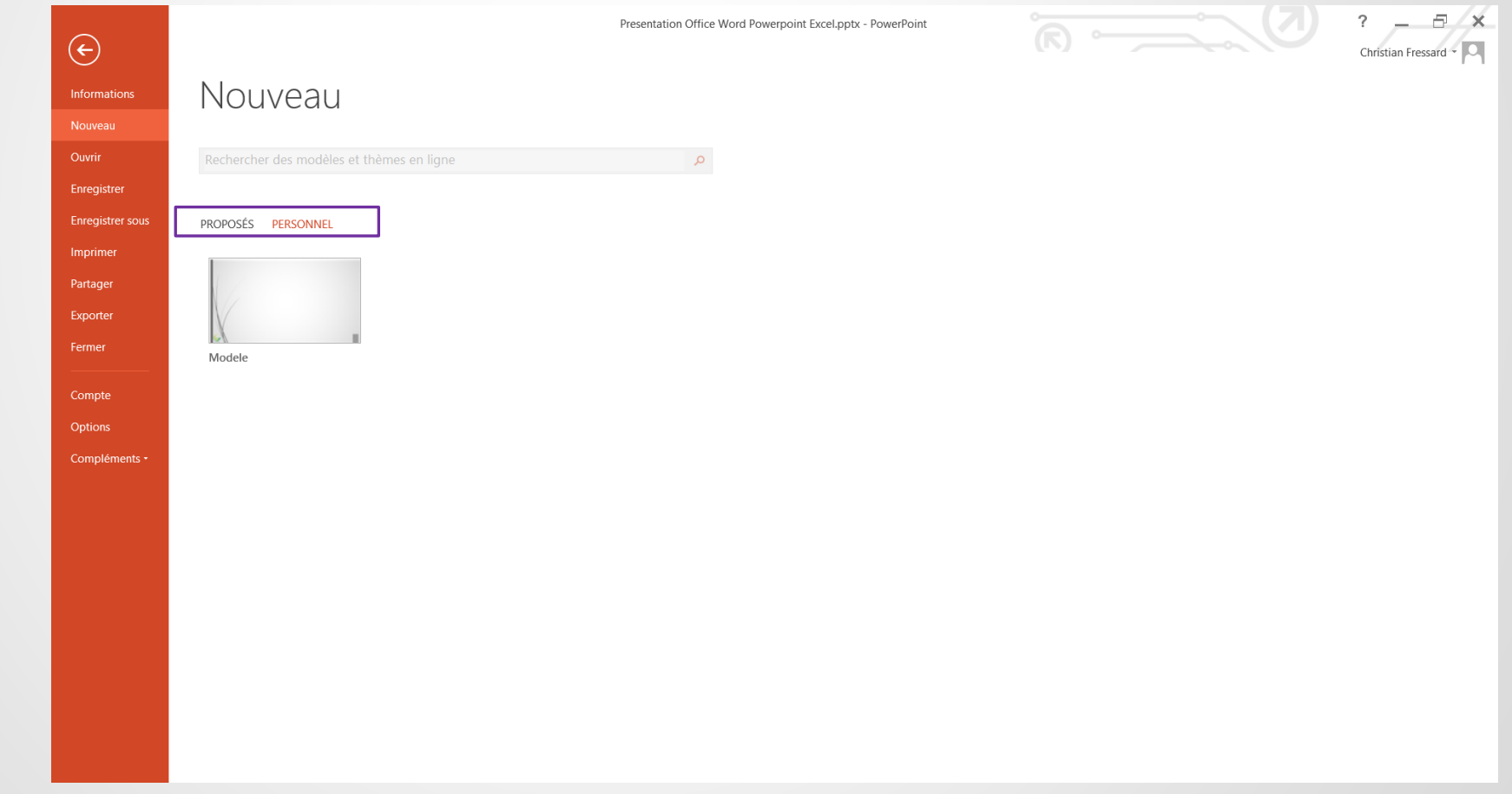

## Personnaliser le thème du diaporama

Masque des diapositives

## Passer en mode Masque des diapositives

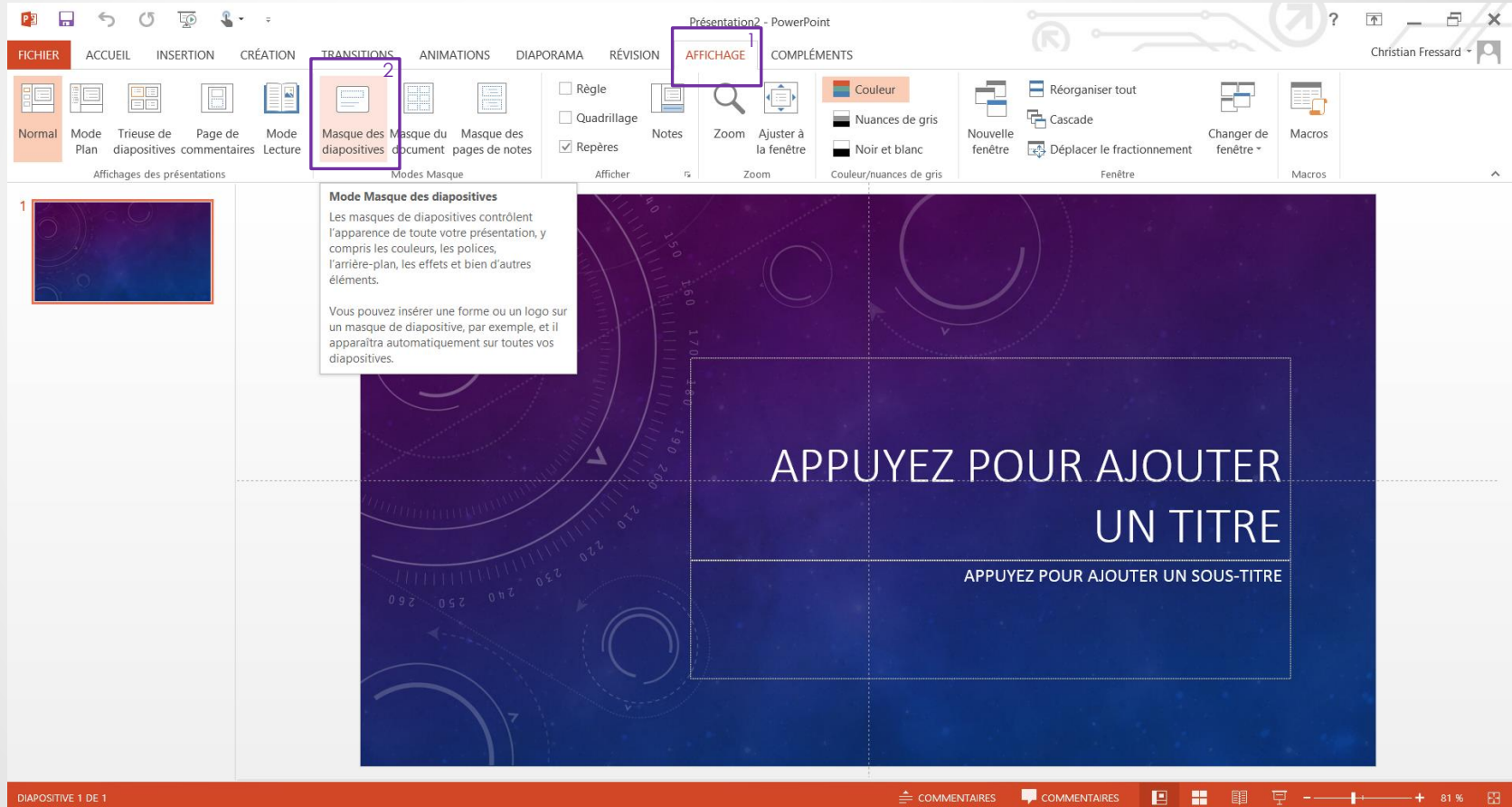

### Comprendre les masques

Type de Diapo = Disposition de diapo

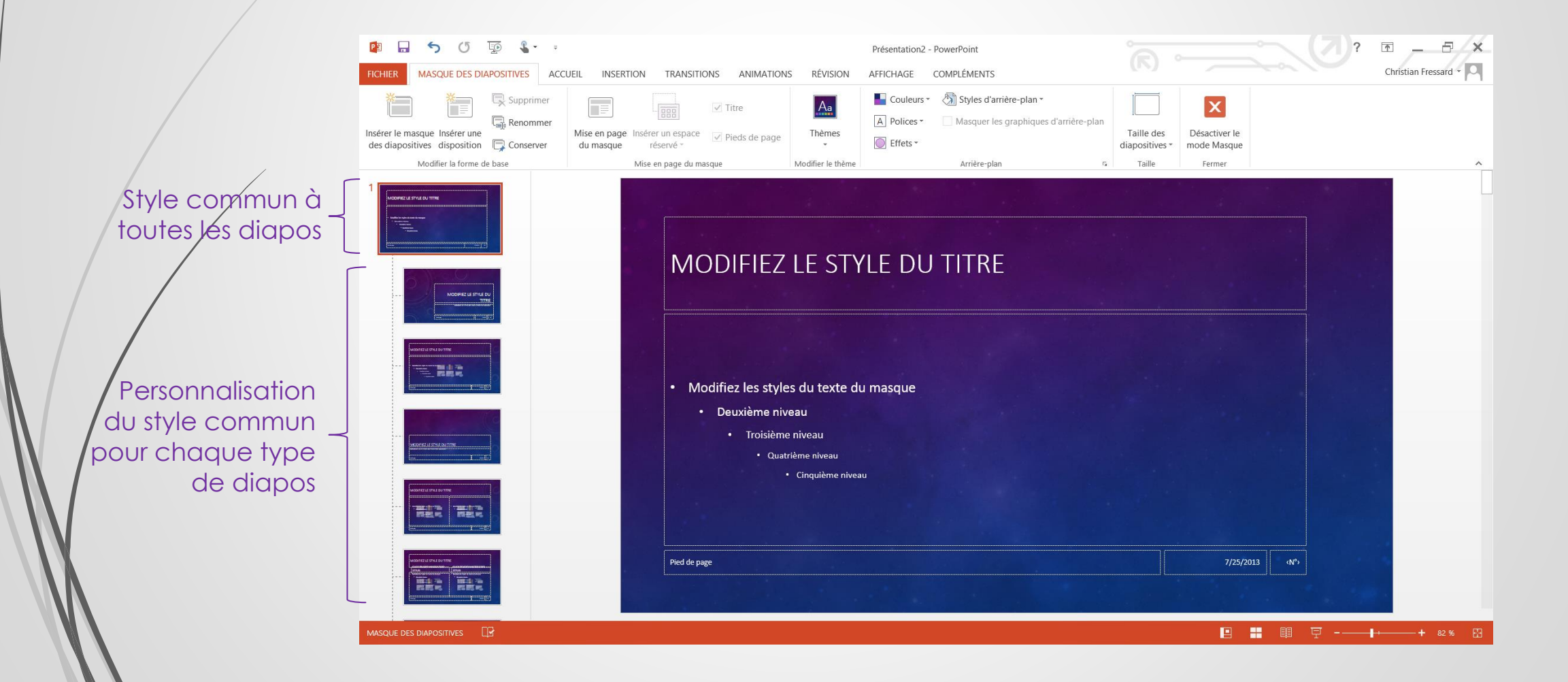

#### Modifier les espaces réservés

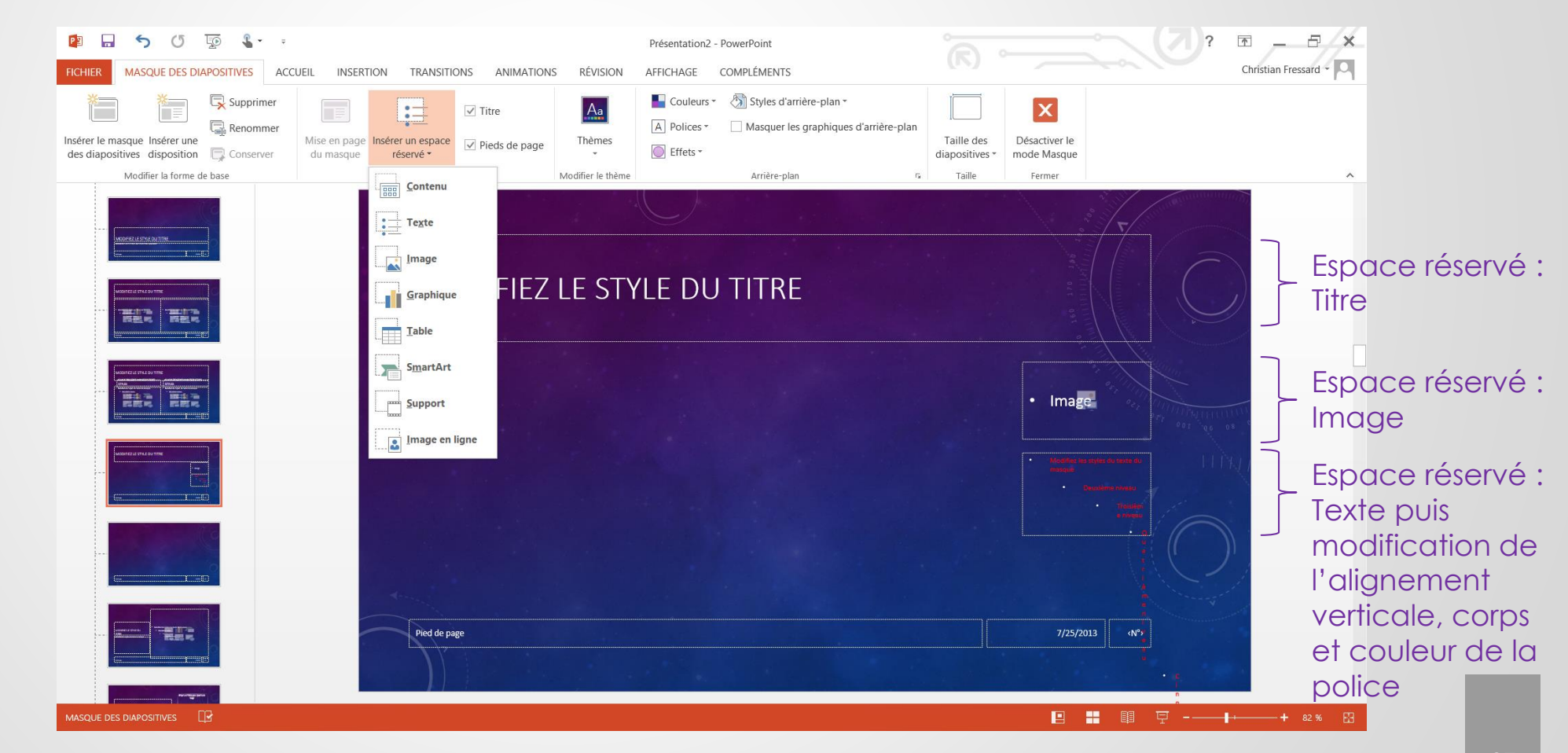

#### Personnalisation d'un type de diapo

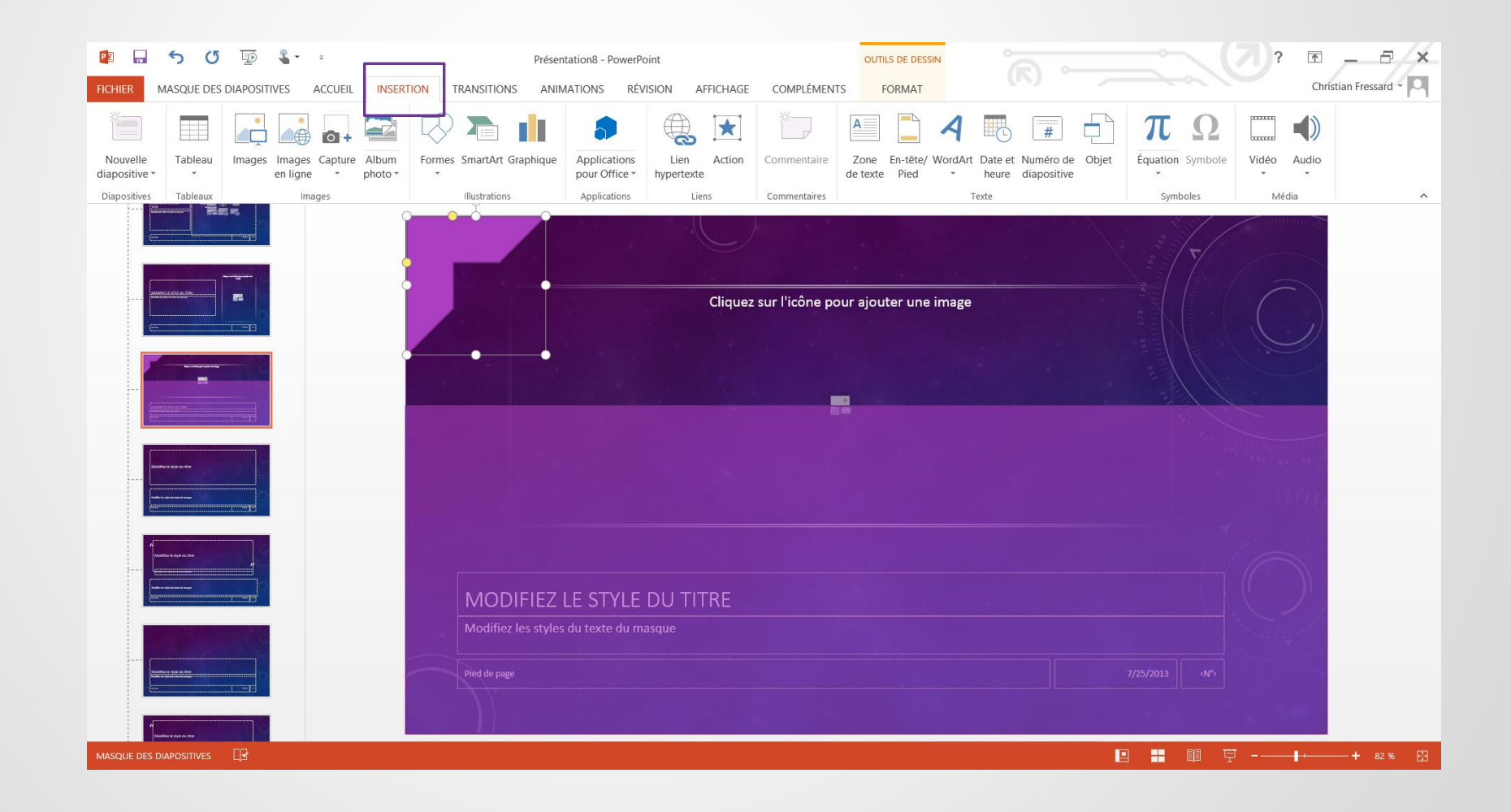

#### Ajouter un nouveau type de diapo

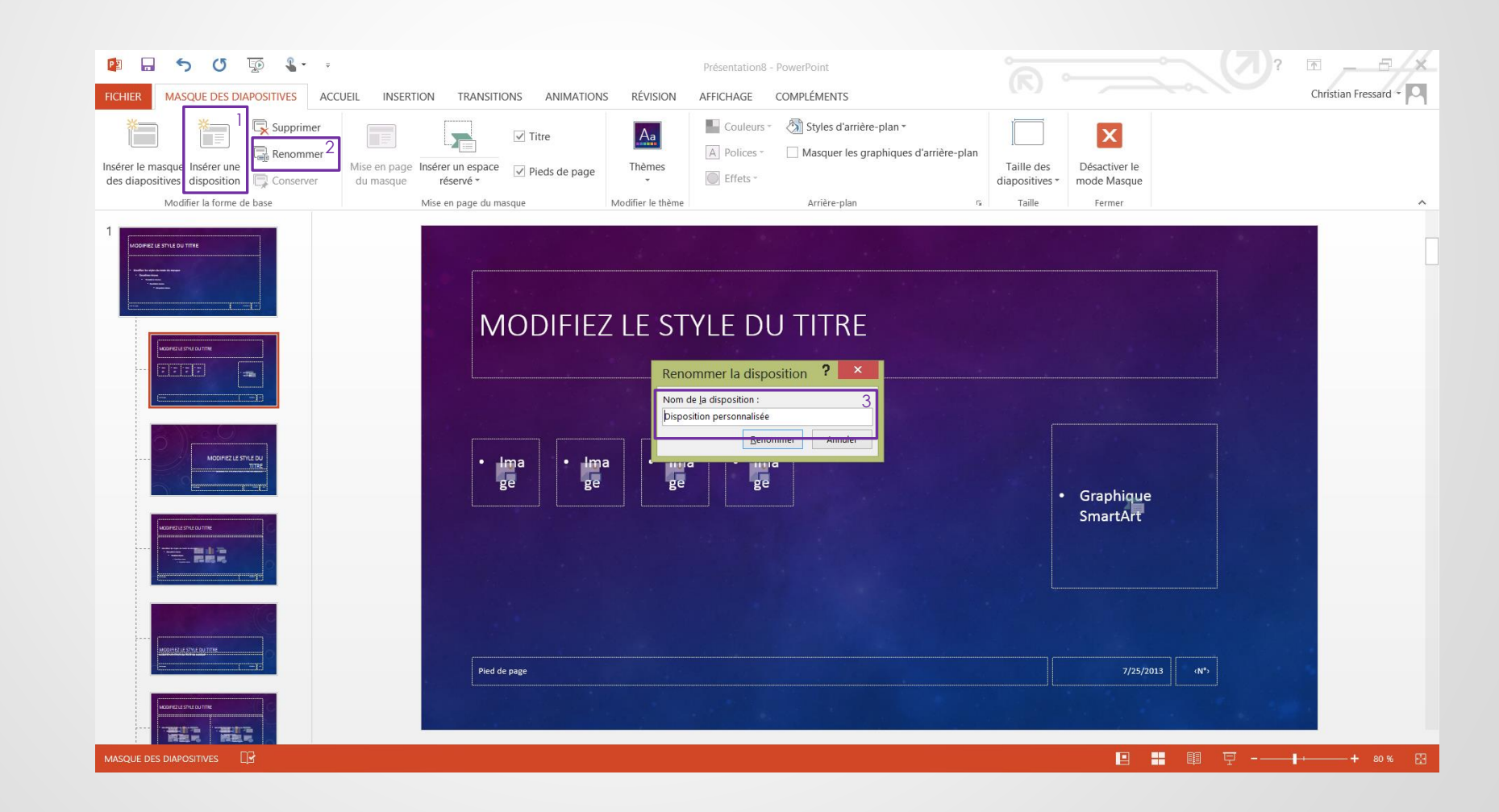

## Plusieurs thème dans un même diaporama

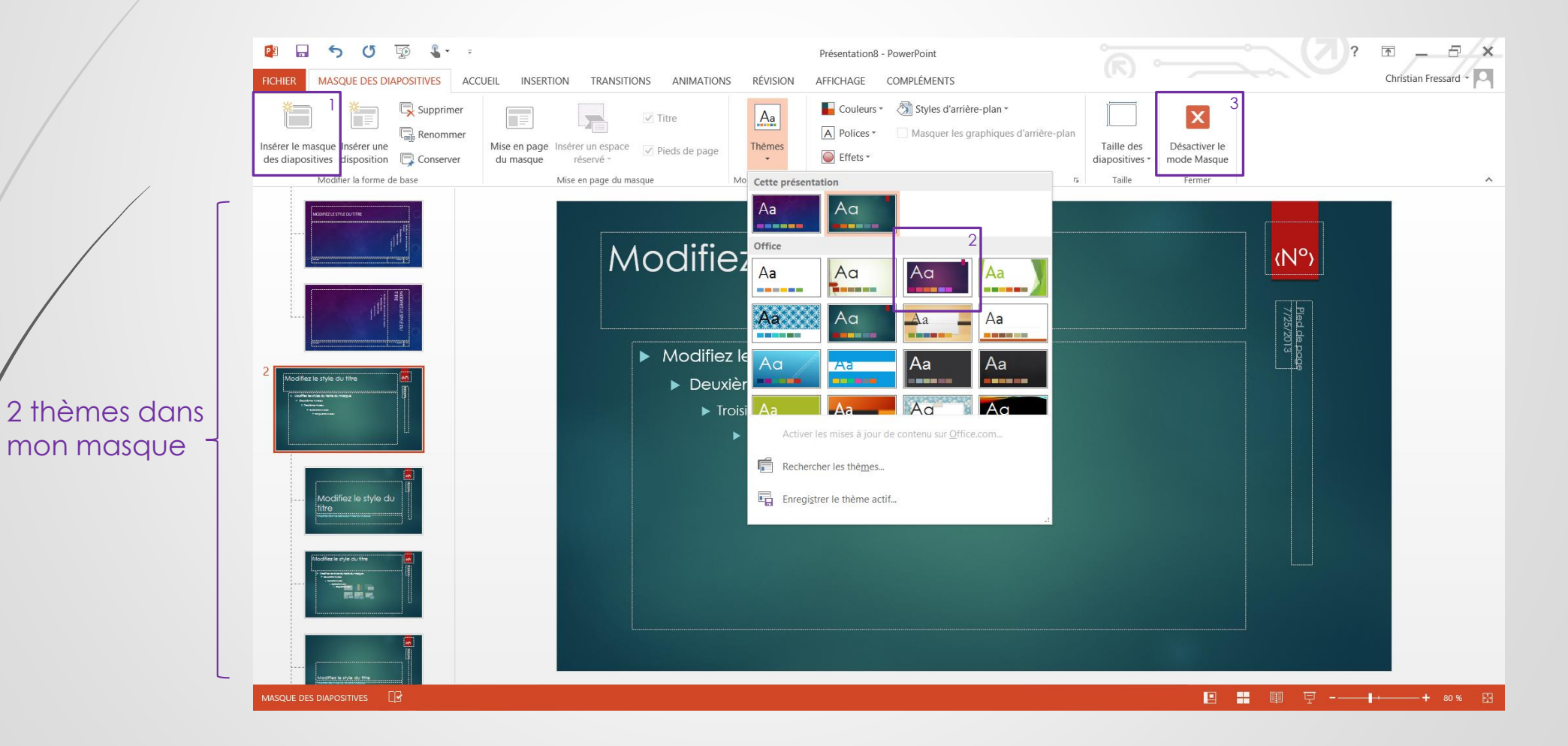

## Construire son diaporama

Désactiver le mode Masque

## Choix du type de diapo pour une nouvelle diapositive

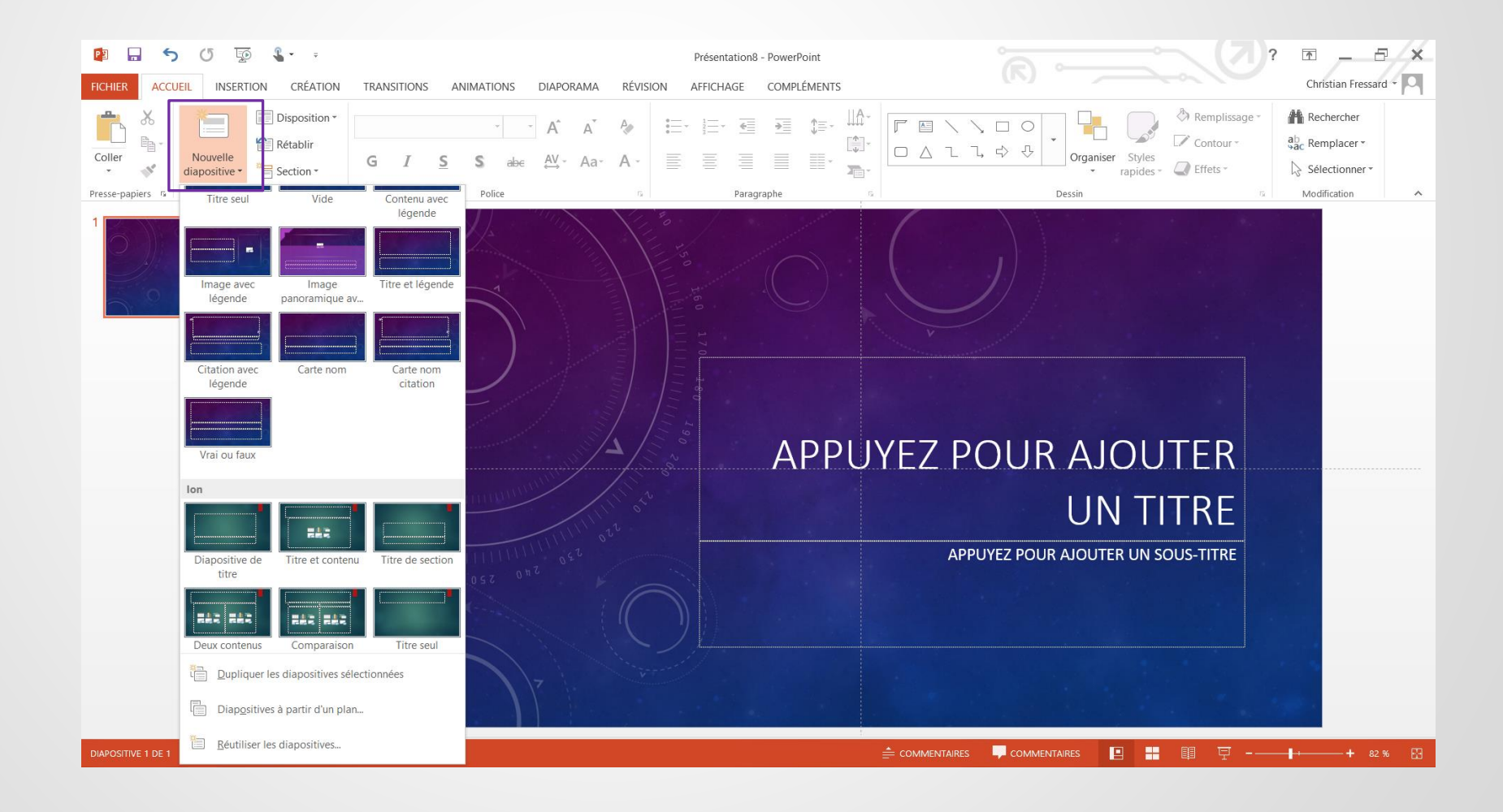

## Organiser son diaporama avec des sections

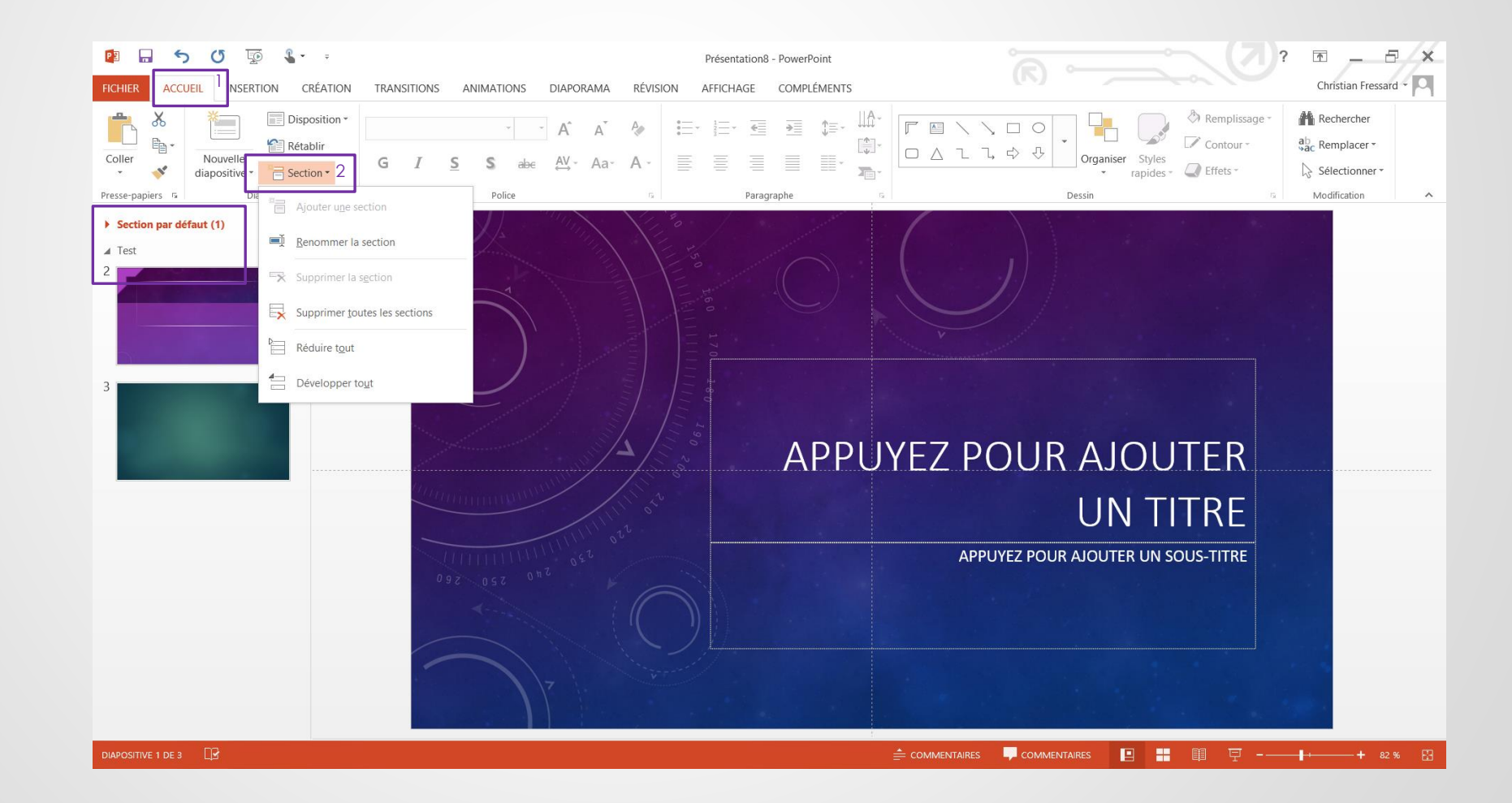

#### Ajouter du contenu

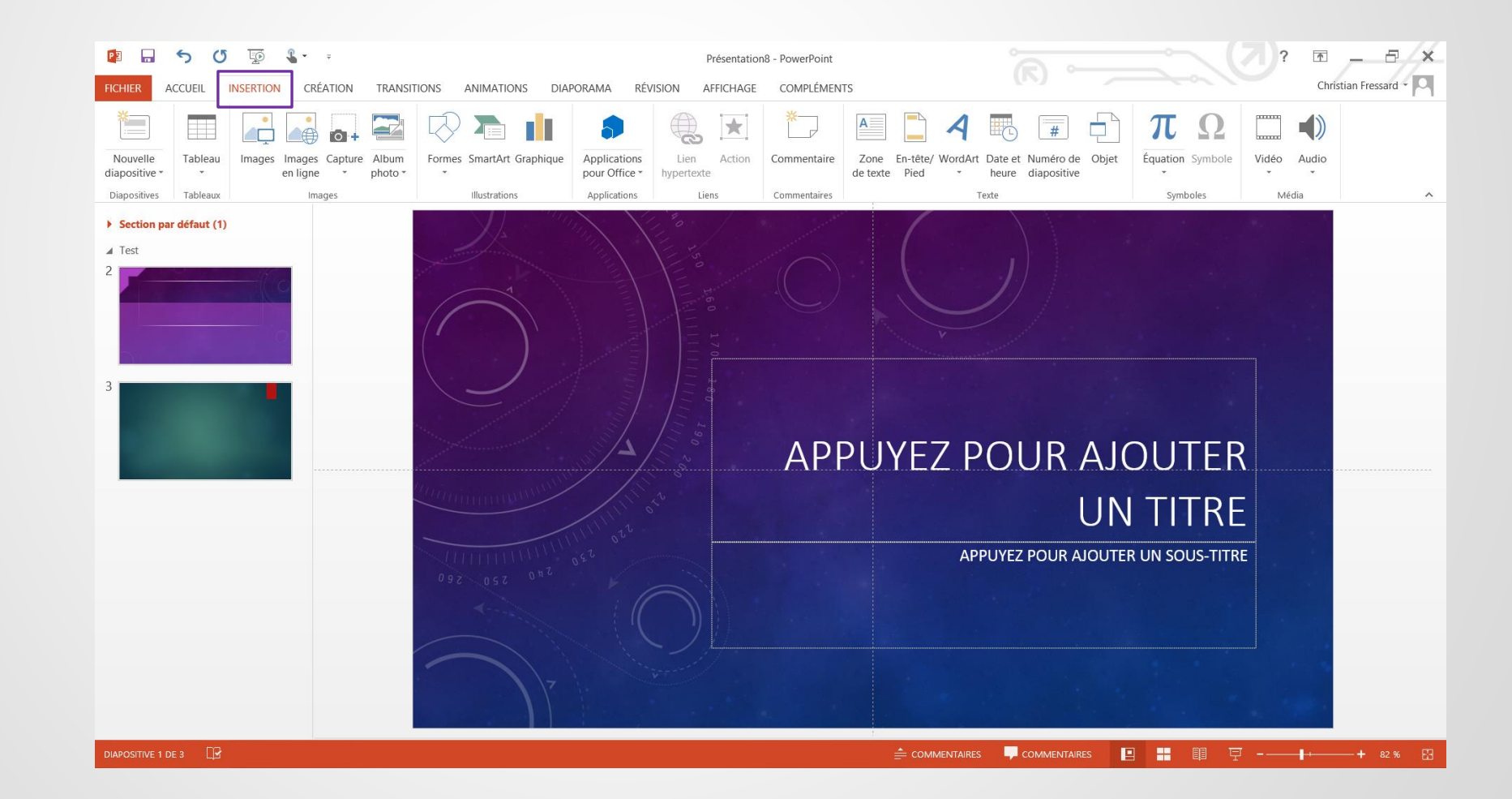

#### Ajouter des notes à la diapo

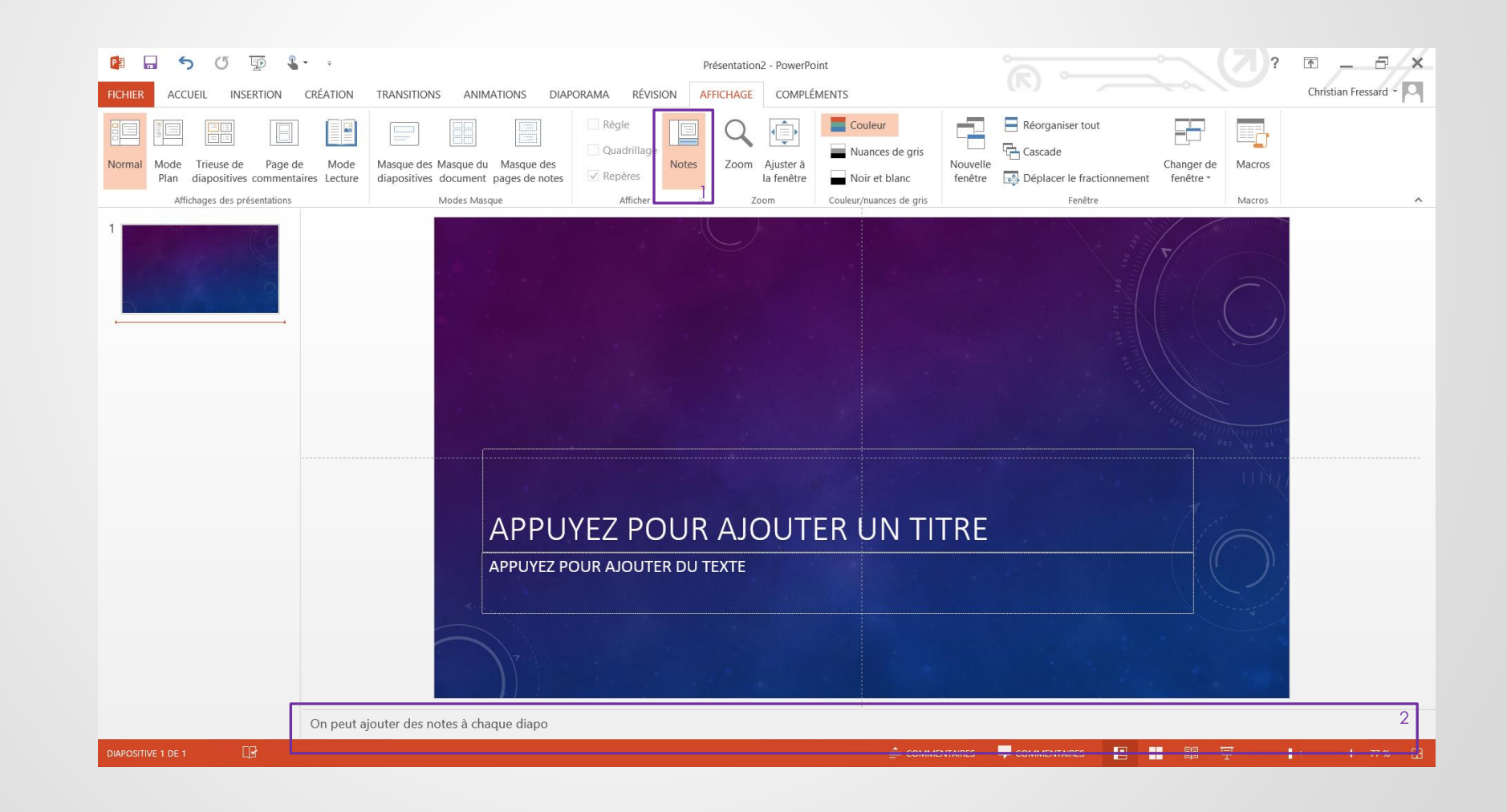

#### Changer de thème selon votre humeur

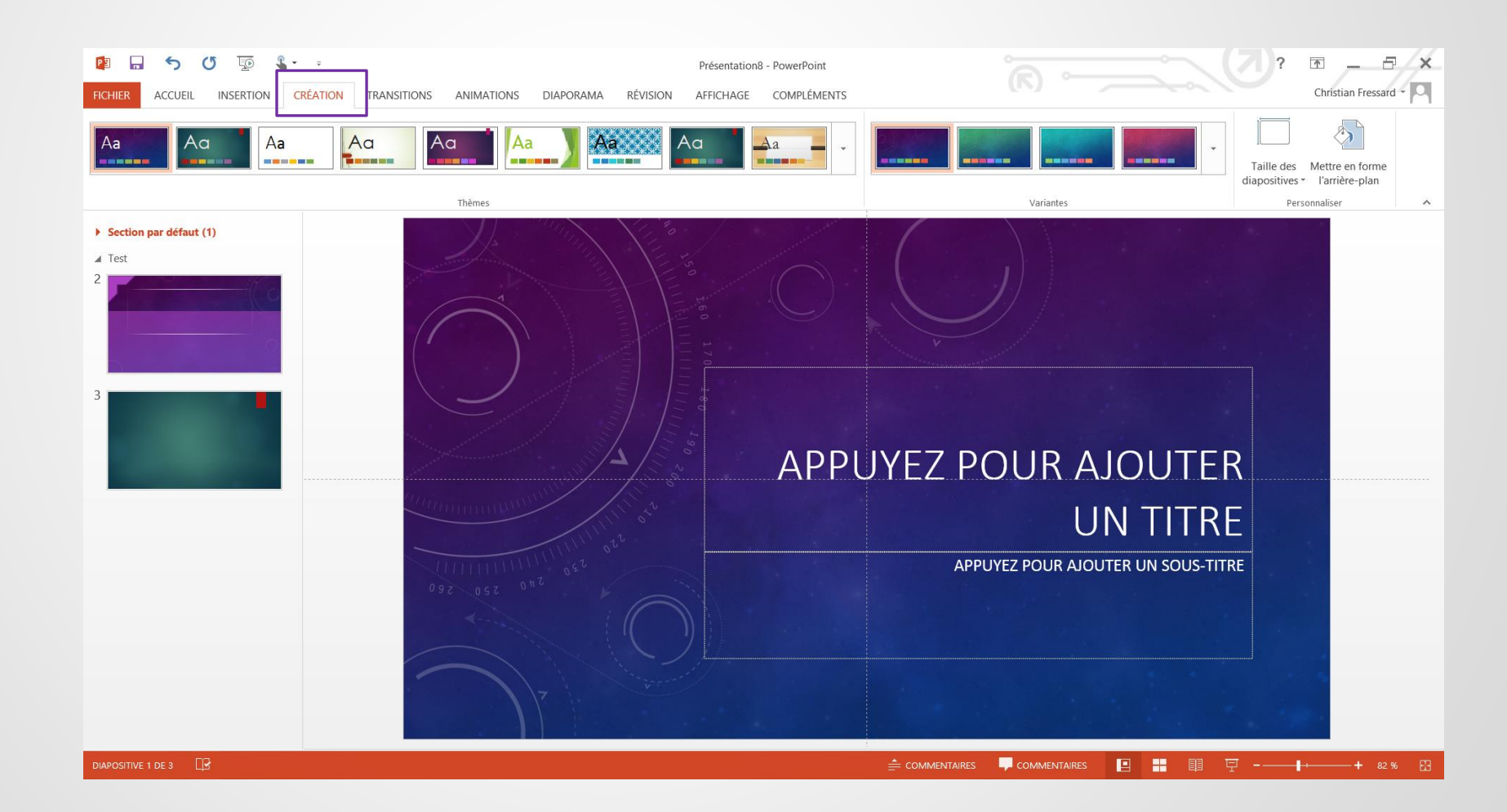

## Les transitions de passage d'une diapo à une autre

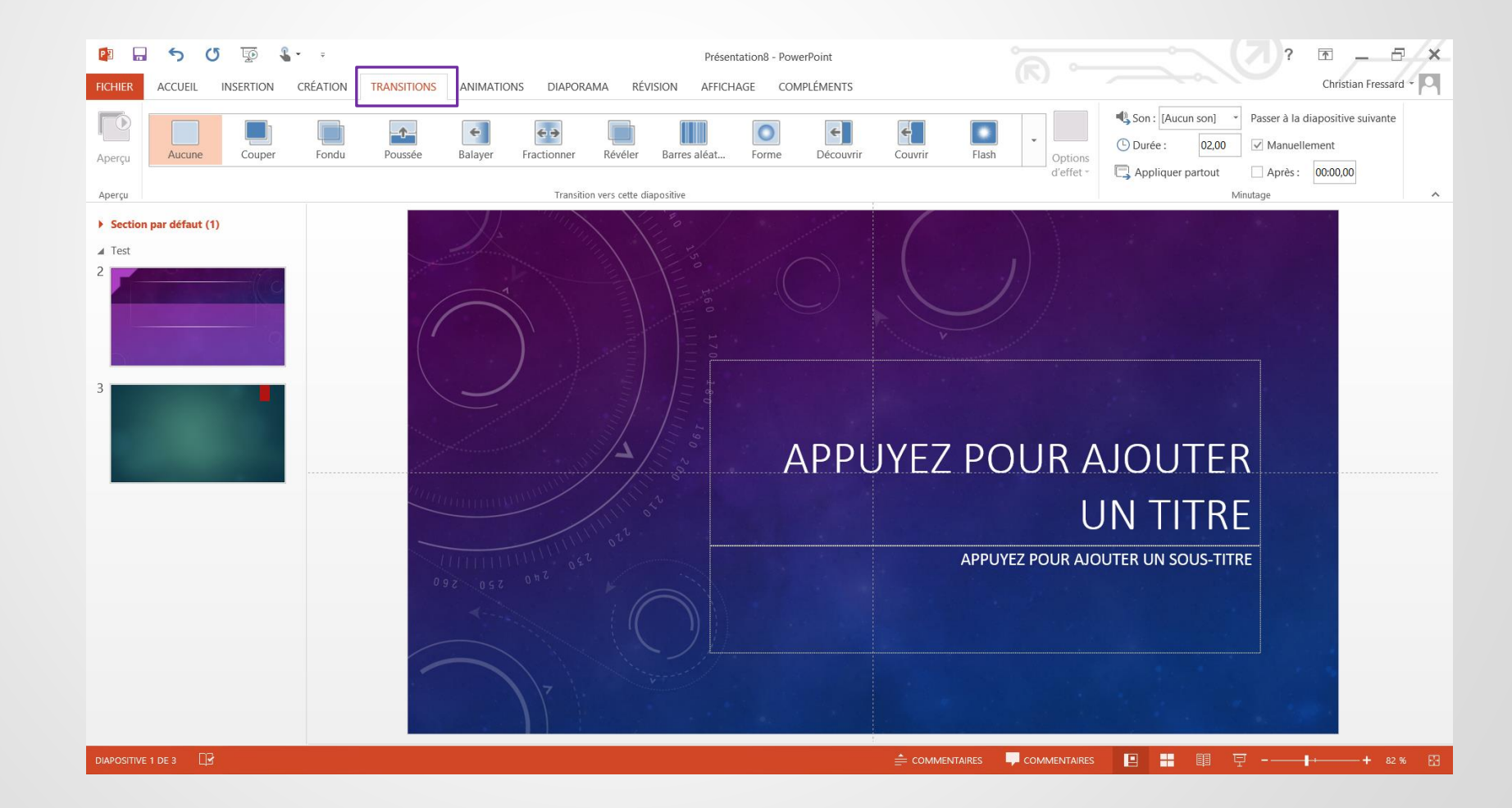

#### Animer des objets de la diapo

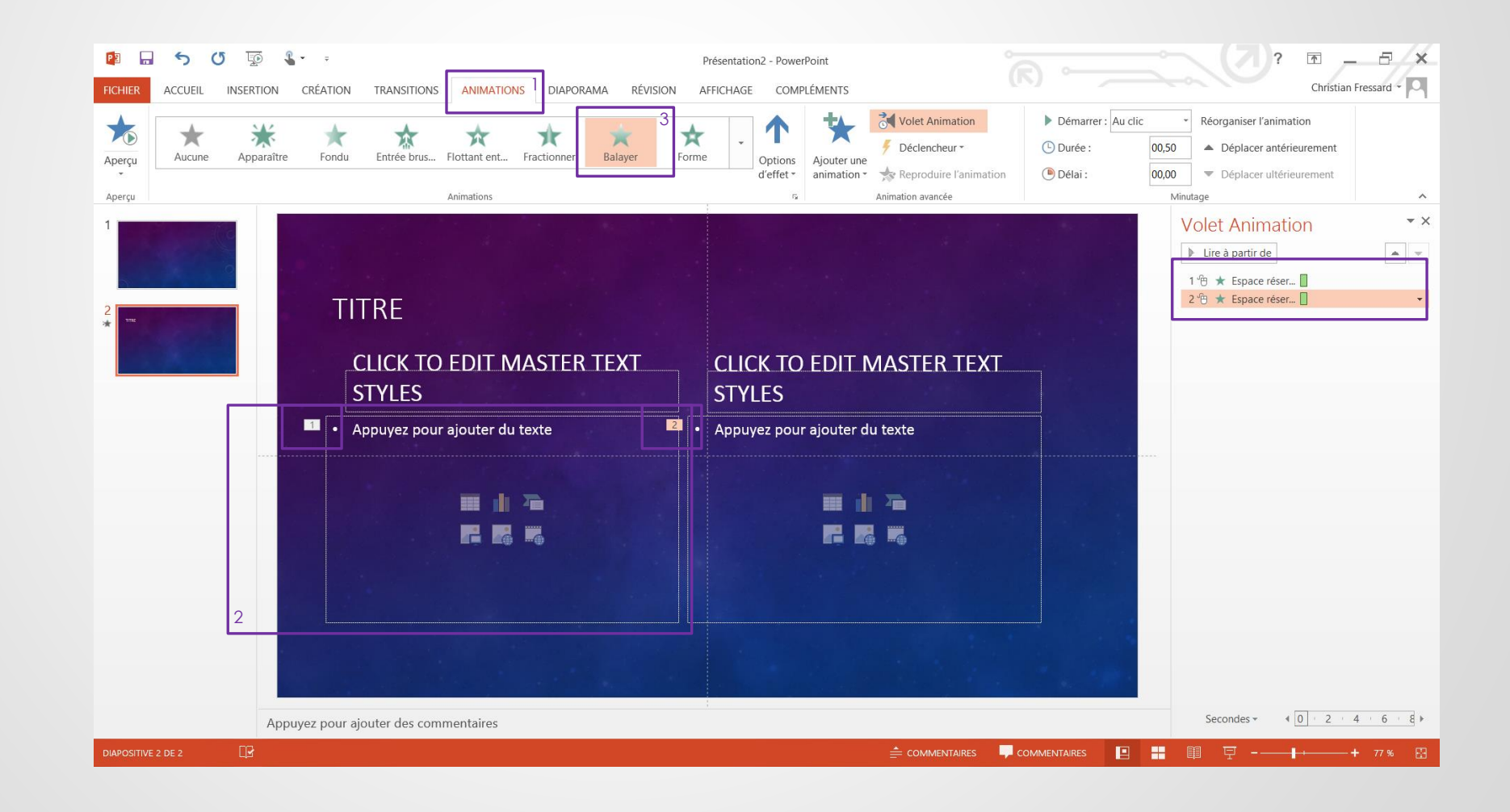

#### Demander des corrections

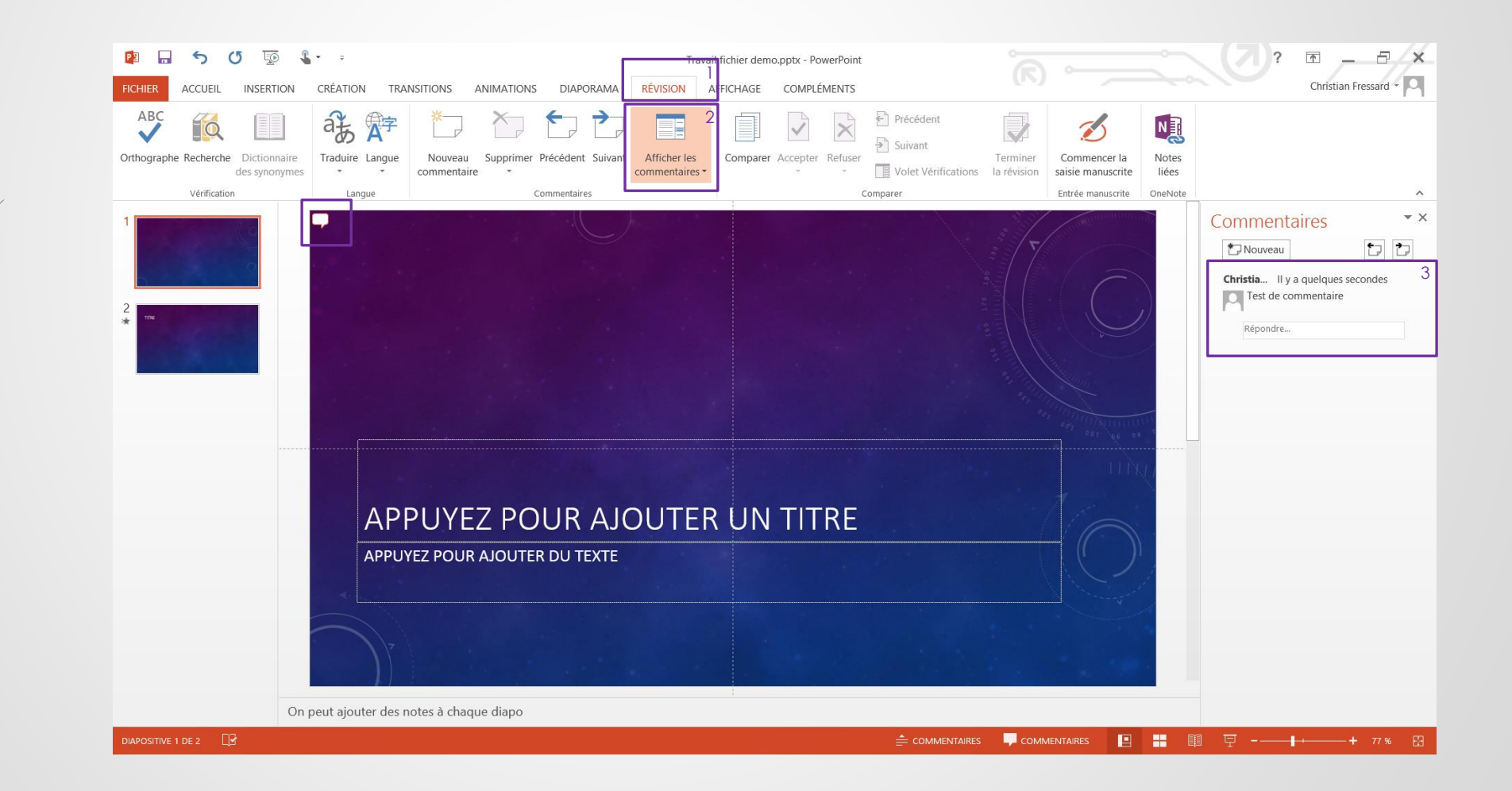

#### Visualiser son diaporama

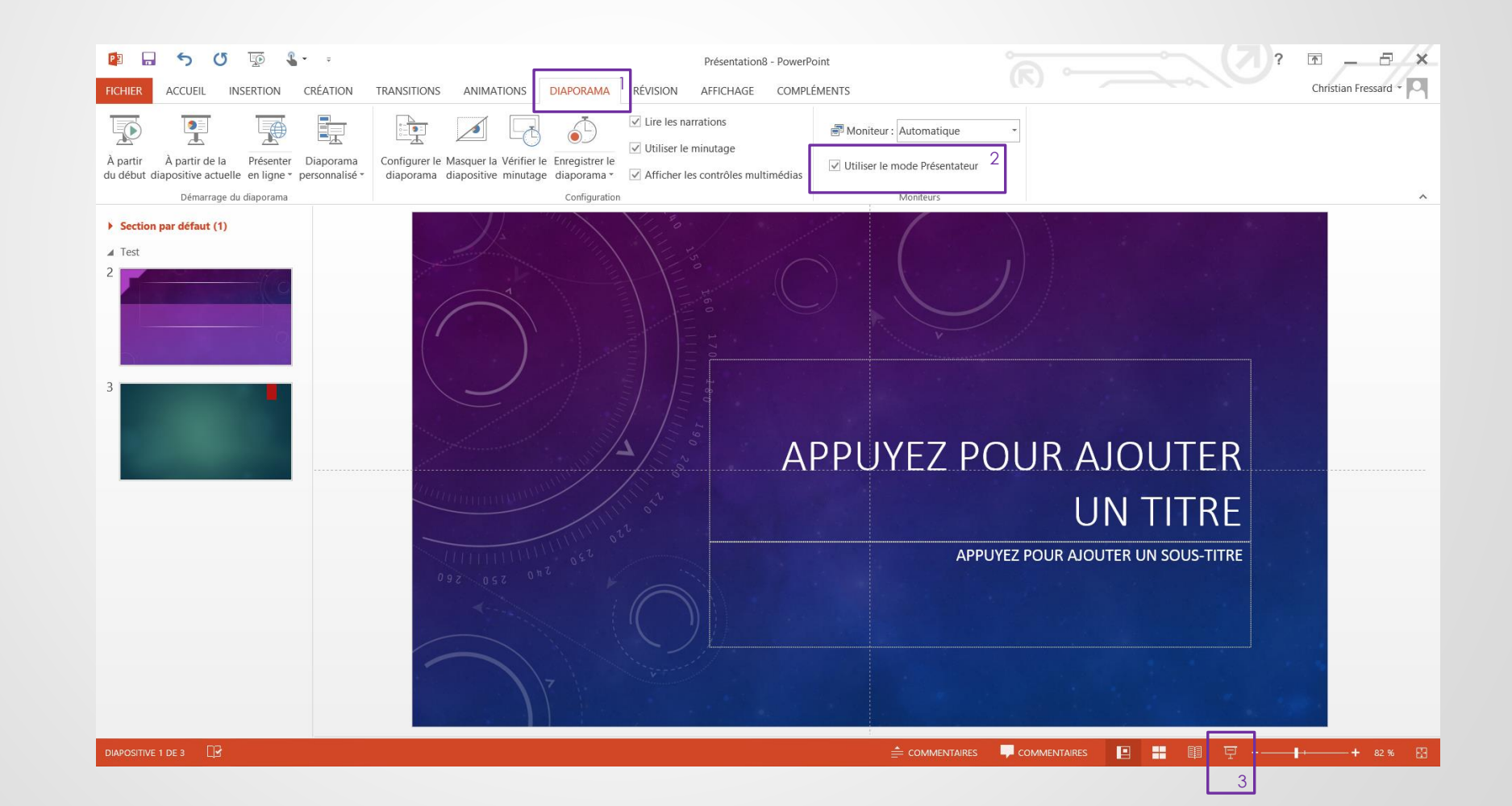

## Mode présentateur

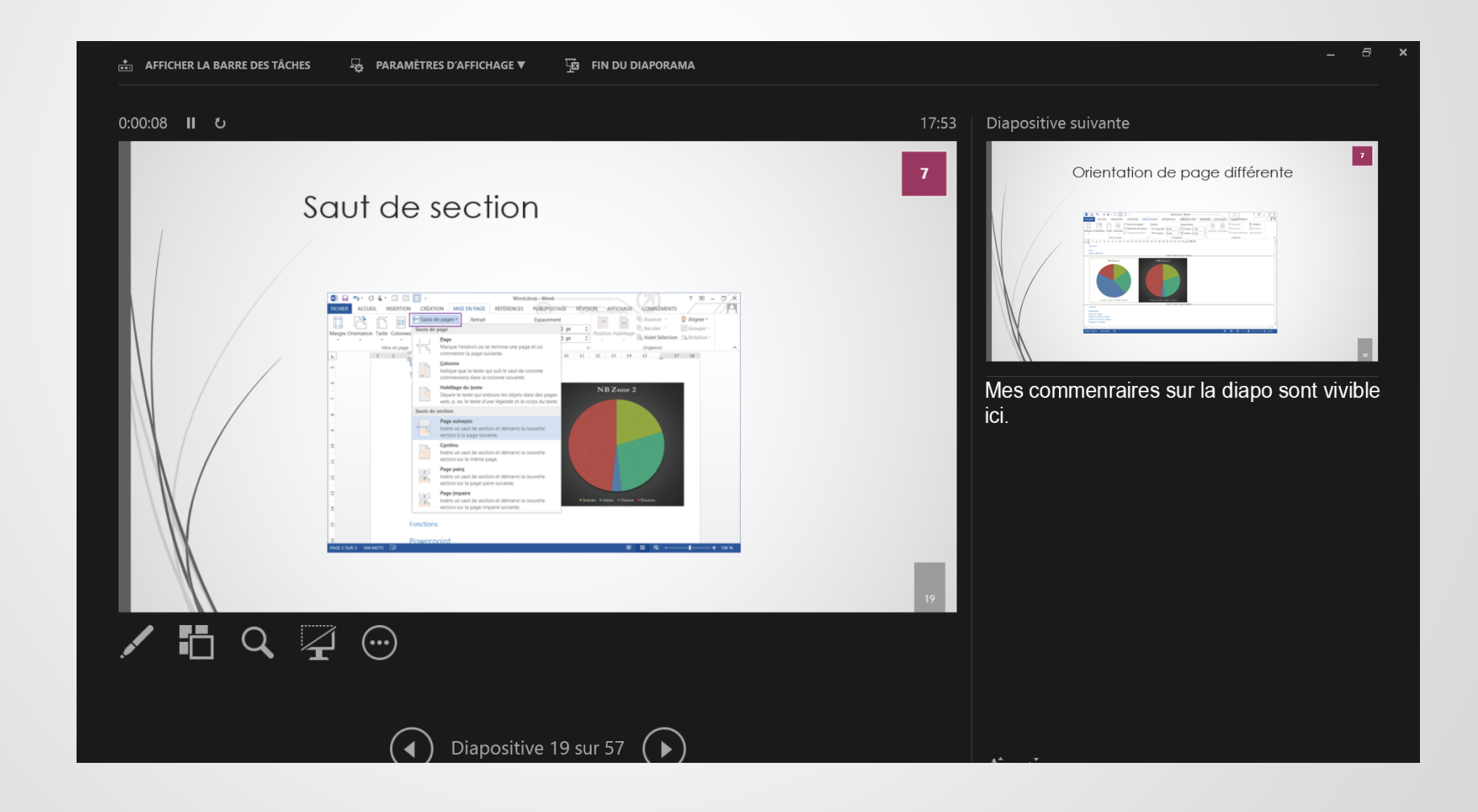

## Poster

#### Modifier la taille de la diapositive

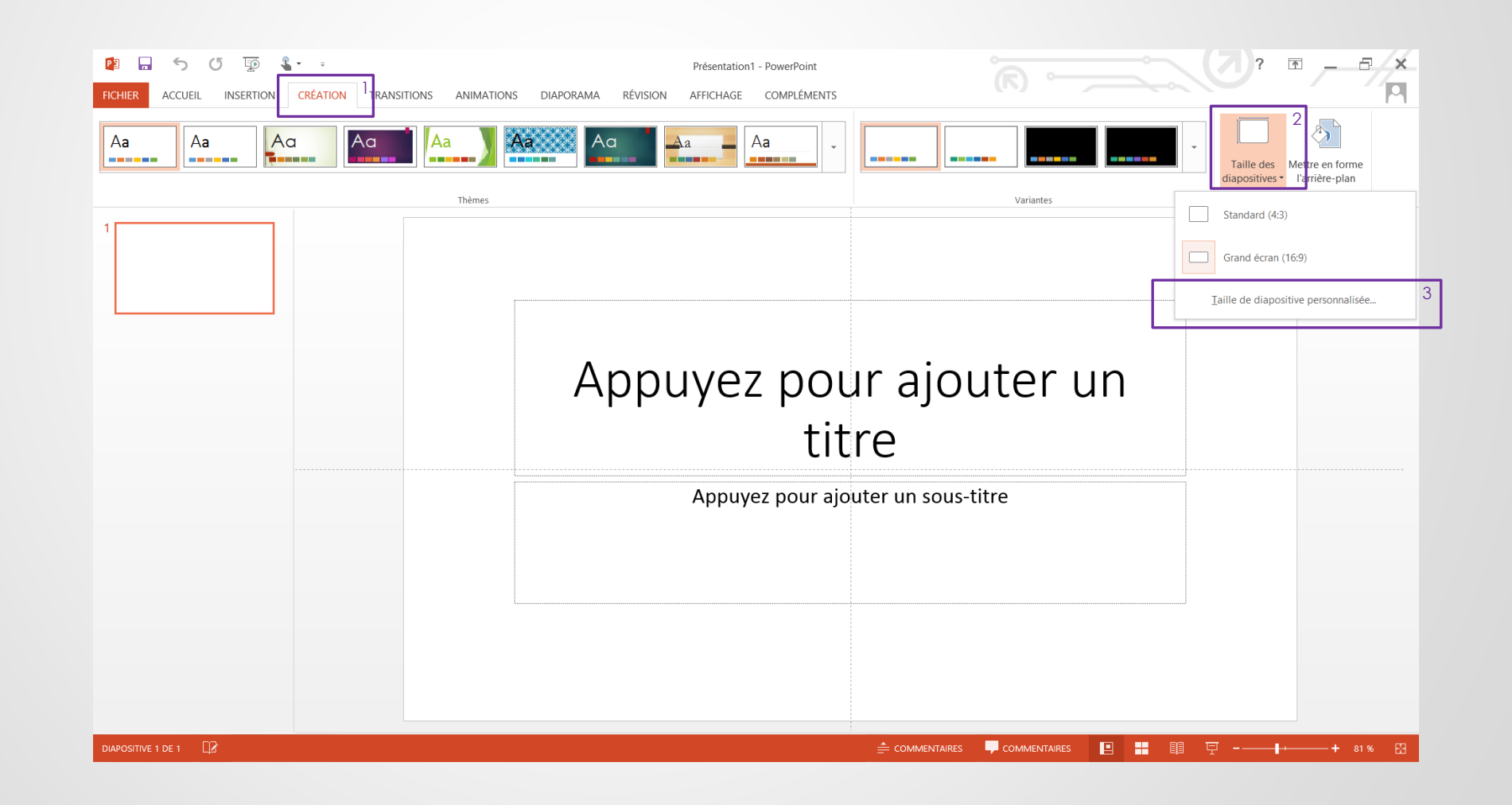

## Taille du poster : A0

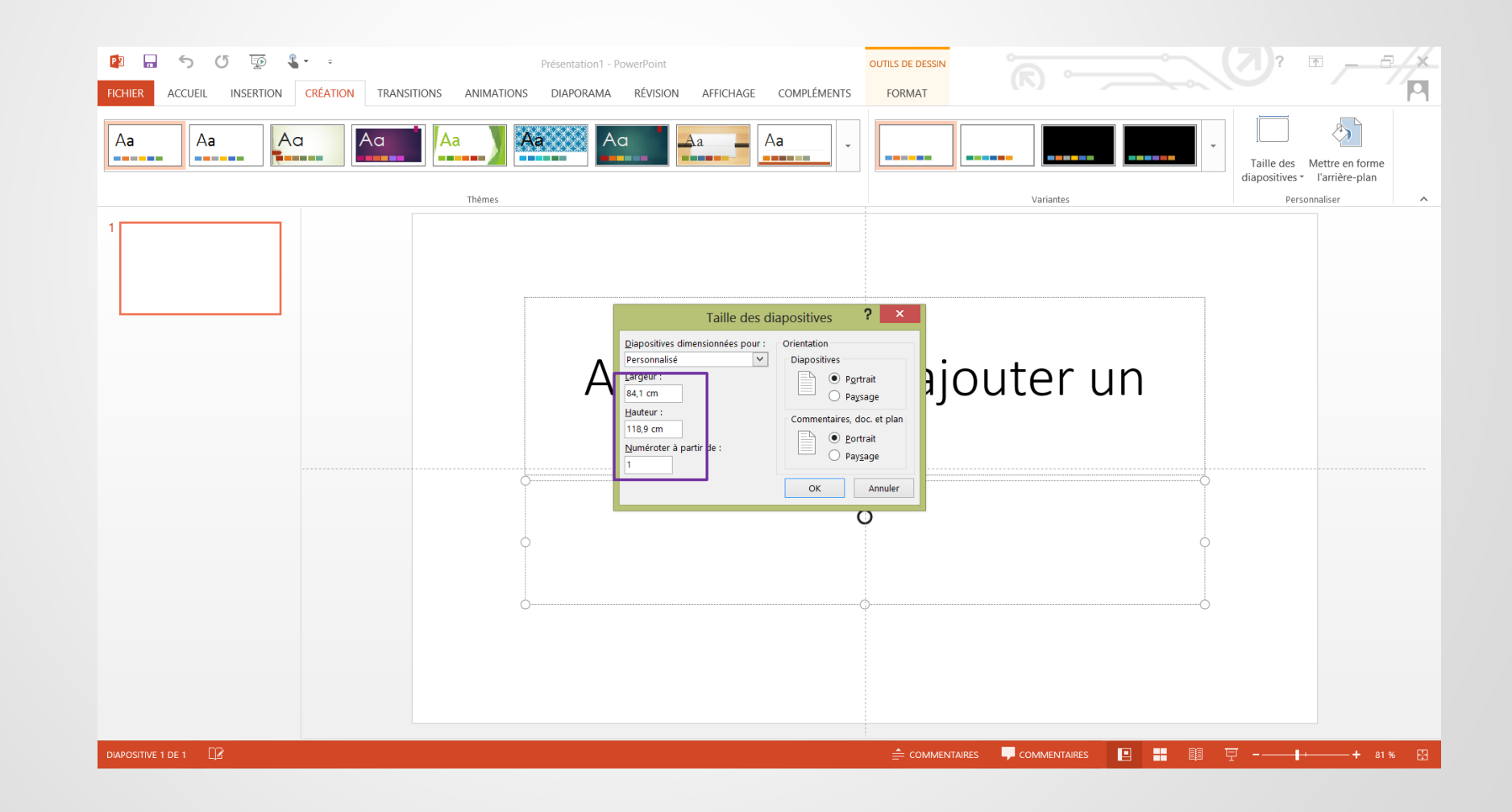

## Poster en portrait

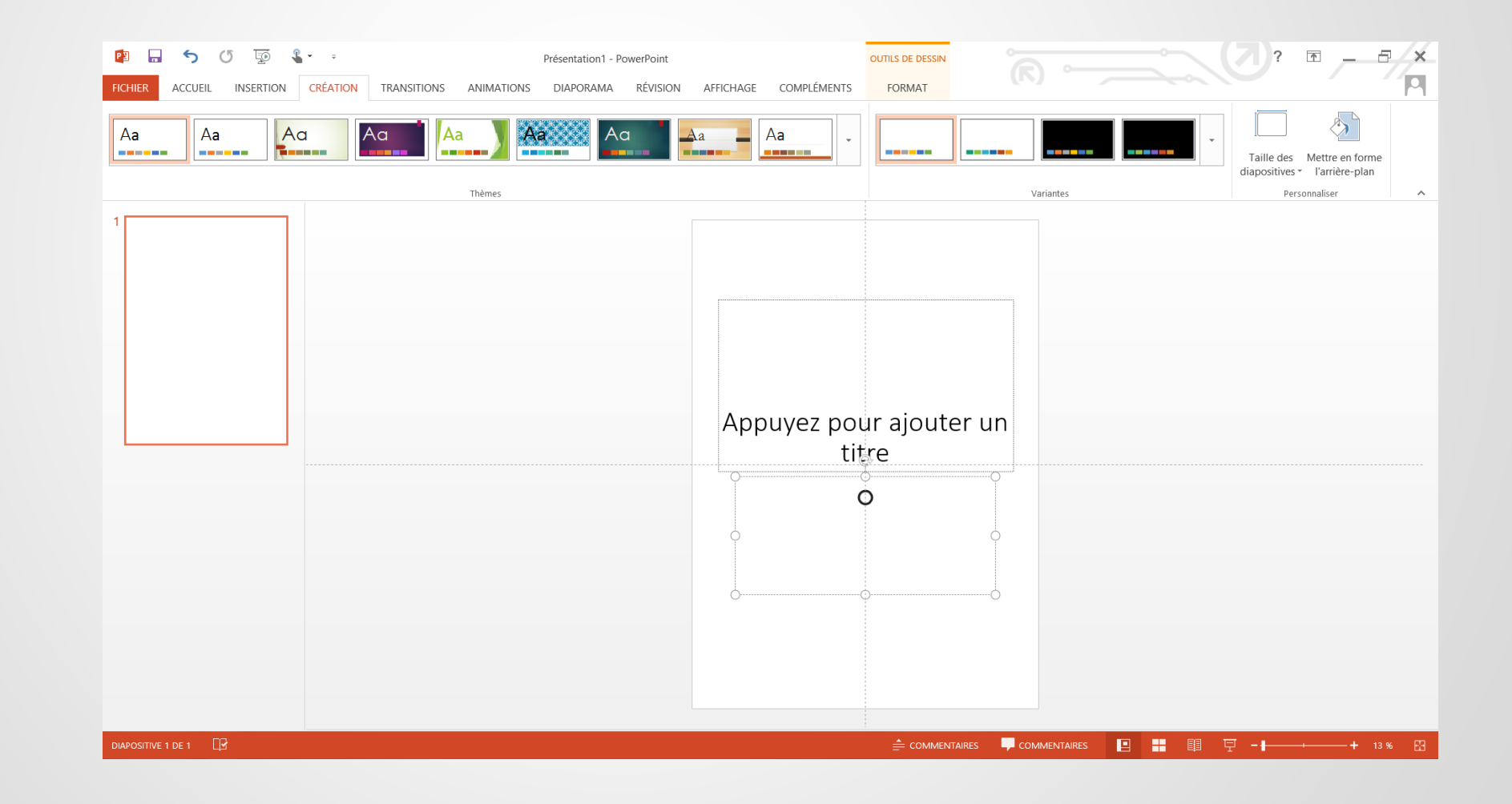

## Enregistrer le fichier en PDF pour l'impression

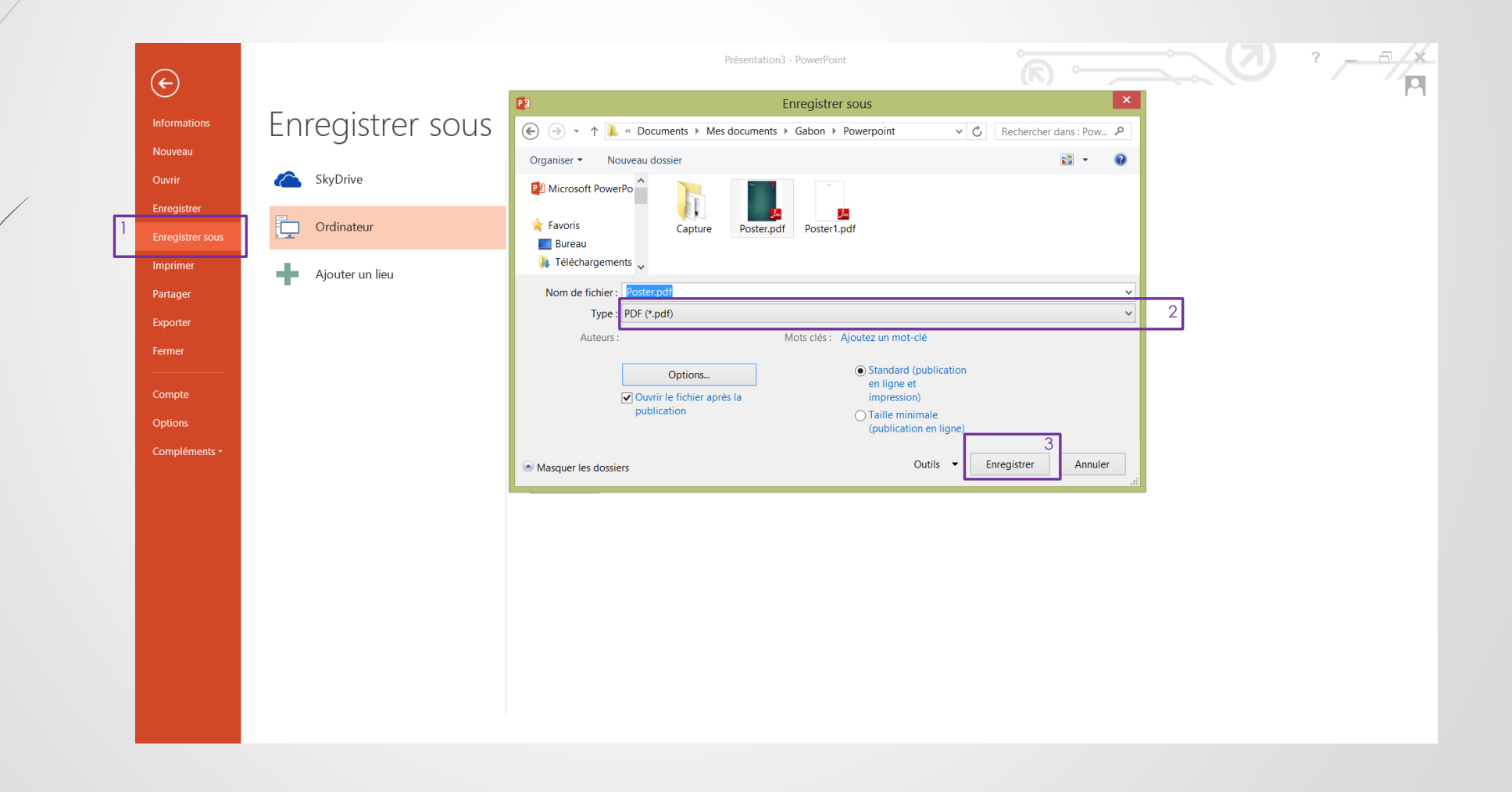

### Imprimer en PDF

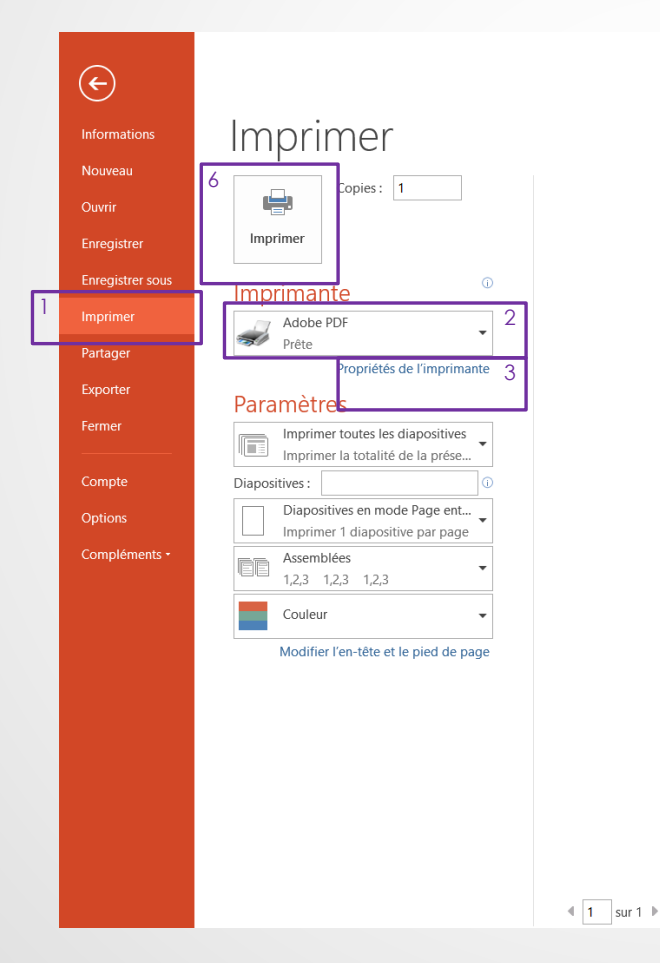

![](_page_26_Figure_2.jpeg)

## Enregistrer le fichier en PDF pour l'impression

![](_page_27_Picture_14.jpeg)

![](_page_27_Figure_2.jpeg)

### Option d'enregistrement en PDF

![](_page_28_Picture_1.jpeg)